# **IsumaTV**

# **Media Player Setup Manual**

# **COOP Cable System**

## **Visual Setup Front:**

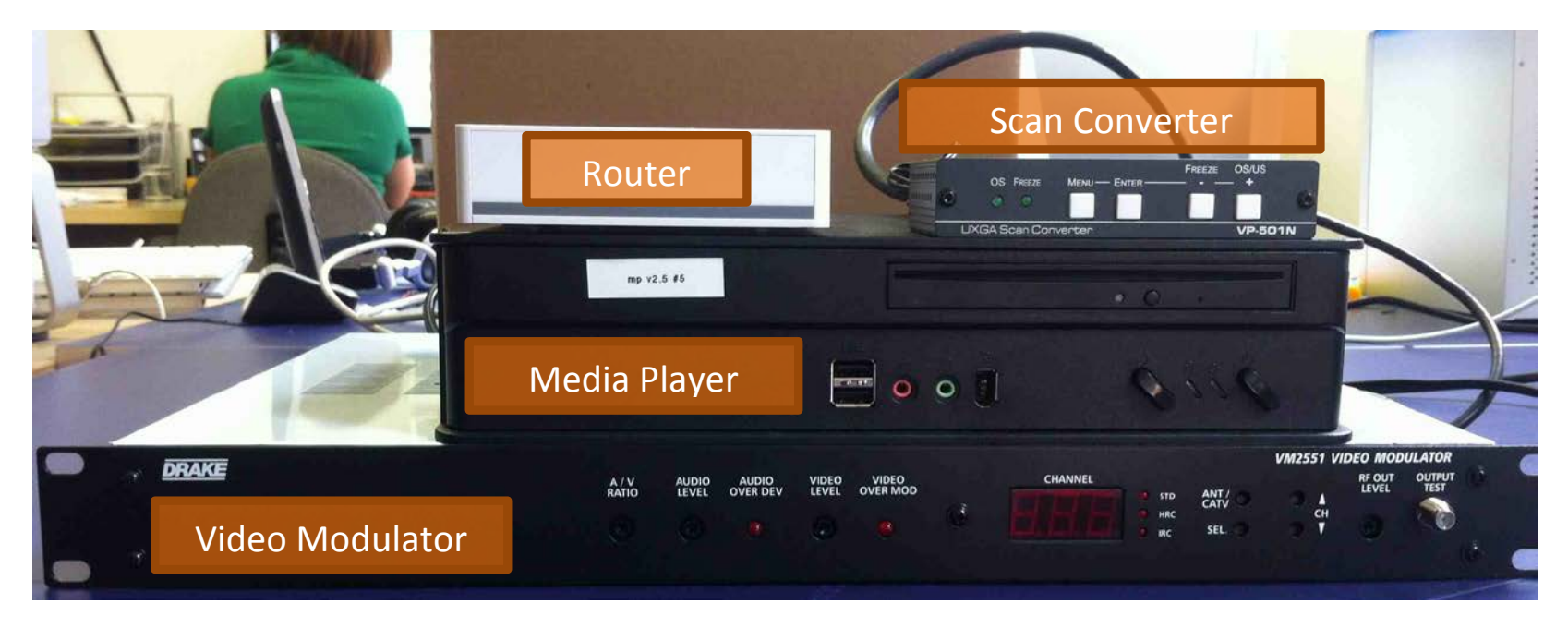

## **Equipment:**

- *Media Player:* This computer is a local server that mirrors media content on the IsumaTV website. It copies only video, audio and photo files from the website. It needs to be connected to the Internet in order to read these files. When it connects to IsumaTV through the Internet, it accesses text information and queries from the website but plays videos, audio files, and displays photos files, directly from its hard drive.
- *Router:* This router connects the IsumaTV Media Player to the Internet. Warning: Devices connecting to this router have full access to the Internet, not only to IsumaTV. Users must be careful to not connect to this router and use all the bandwidth which should be dedicated to the Media Player for synchronization wit[h www.isuma.tv.](http://www.isuma.tv/) Scan Converter: The scan converter converts the video signal from the Media Player into an analog video signal and sends this signal out to the Video Modulator. *Video Modulator:* The Video Modulator receives the video signal in from the Scan Converter and the audio signal in from the Media Player, and combines then together. It allocates a channel number to this combined signal and sends it out to either a Television or the COOP Cable TV system.

# **Visual Setup Back:**

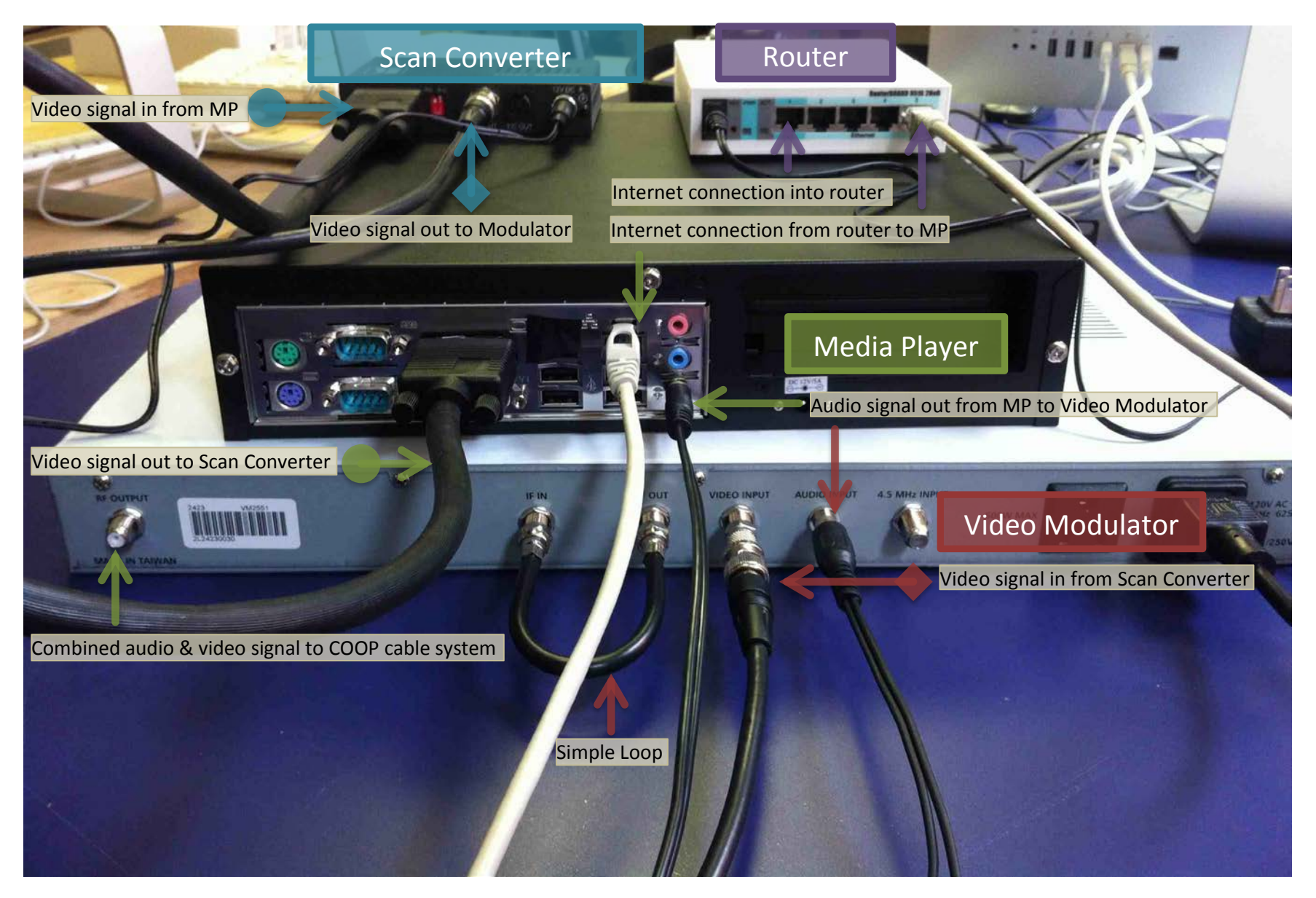

#### **Instructions:**

#### *Step 1: Connect to the Internet*

- a) Plug in the Ethernet cable (standard network cable) from your Internet source into the first 1<sup>st</sup> port on the router (the one identified for the Internet). If using a Qiniq modem, use the cable provided by Qiniq.
- b) Then connect the router from port 2, 3 or 4 to the Media Player with an Ethernet cable.
- *Step 2: Verify that the Media Player is connected t[o www.isuma.tv](http://www.isuma.tv/)*
	- a) Connect the Media Player to a computer screen with a VGA cable.
	- b) Connect the Media Player to a keyboard and to a mouse.
	- c) Turn on the Media Player. When switching on and connecting to the Internet for the first time, the Media Player might take up to 20 minutes before automatically opening a web browser and connecting to the IsumaTV website. Once connected, the Home page for IsumaTV will appear on screen and the notice "You are connected to an IsumaTV Media Player" will appear on the right hand side of the page.
	- d) Run the following tests to verify that you are properly connected to the website and that the Media Player is working smoothly:
		- $\triangleright$  Play any video on the website and make sure "This video is streaming in full quality from an IsumaTV Media Player" appears bellow the video
		- $\triangleright$  Navigate on the website and make sure you still see the notice confirming that "You are connected to an IsumaTV Media Player".

#### *Step 3: Connect the Scan Converter*

- a) Unplug the VGA cable from the computer screen and connect it instead to the VGA port on the Scan Converter. This converts the video signal from the Media Player into an analog video signal. It converts only video, not sound. This signal will then be sent out to the Video Modulator.
- a) Make sure the Scan Converter is set to NTSC and not PAL (the small white switch at the back of the converter should be up).
- Note: Once this setup is fully complete, you might need to make some adjustments on the Scan Converter settings in order to obtain a better output signal on the cable system. Use the Scan Converter manual for making these adjustments.

### *Step 4: Connect the Video Modulator*

- a) Connect in a simple loop the IF IN and IF OUT ports on the Video Modulator with the short RF coaxial video cable included in the Video Modulator box.
- b) Connect the Scan Converter video output (CV OUT) to the Video Modulator video input (VIDEO IN) with a RF coaxial video cable.
- c) Connect the Media Player audio output to the Video Modulator audio input (AUDIO IN) with a stereo audio cable. The FT male connector (connector with ridges) attaches to the Media Player and the RCA male connector (smooth connector) attaches to the Video Modulator.

### *Step 5: Connect a television*

a) Connect a television to the Video Modulator using the OUTPUT TEST port at the front of the Video Modulator. This is not obligatory for the system to work but will allow you to monitor the broadcast and make any necessary adjustments to the Scan Convertor and Video Modulator settings.

### *Step 6: Connect to the cable system*

- a) Connect the Video Modulator combined audio & video output signal (RF OUT) to the COOP cable Head End combiner with a RF coaxial video cable.
- b) Adjust the signal from the Video Modulator using the buttons on the front of the video modulator:
	- $\triangleright$  Allocate a channel to the feed.
	- $\triangleright$  Adjust as necessary the quality of the signal (see Drake Video Modulator User Manual) by using the A/V ratio (radio Audio vs Video: allows adjustment of noise), the Audio level, the Video level and the RF Out level.
- Note: The lights at the front of the Video Modulator should not be solid red:
	- $\triangleright$  If the lights are a solid red: reduce the audio or video level using a screw driver to turn the buttons at the front of the Video Modulator.
	- $\triangleright$  If the lights are red and blinking, or a light red, this is correct.

# **Cable Guide:**

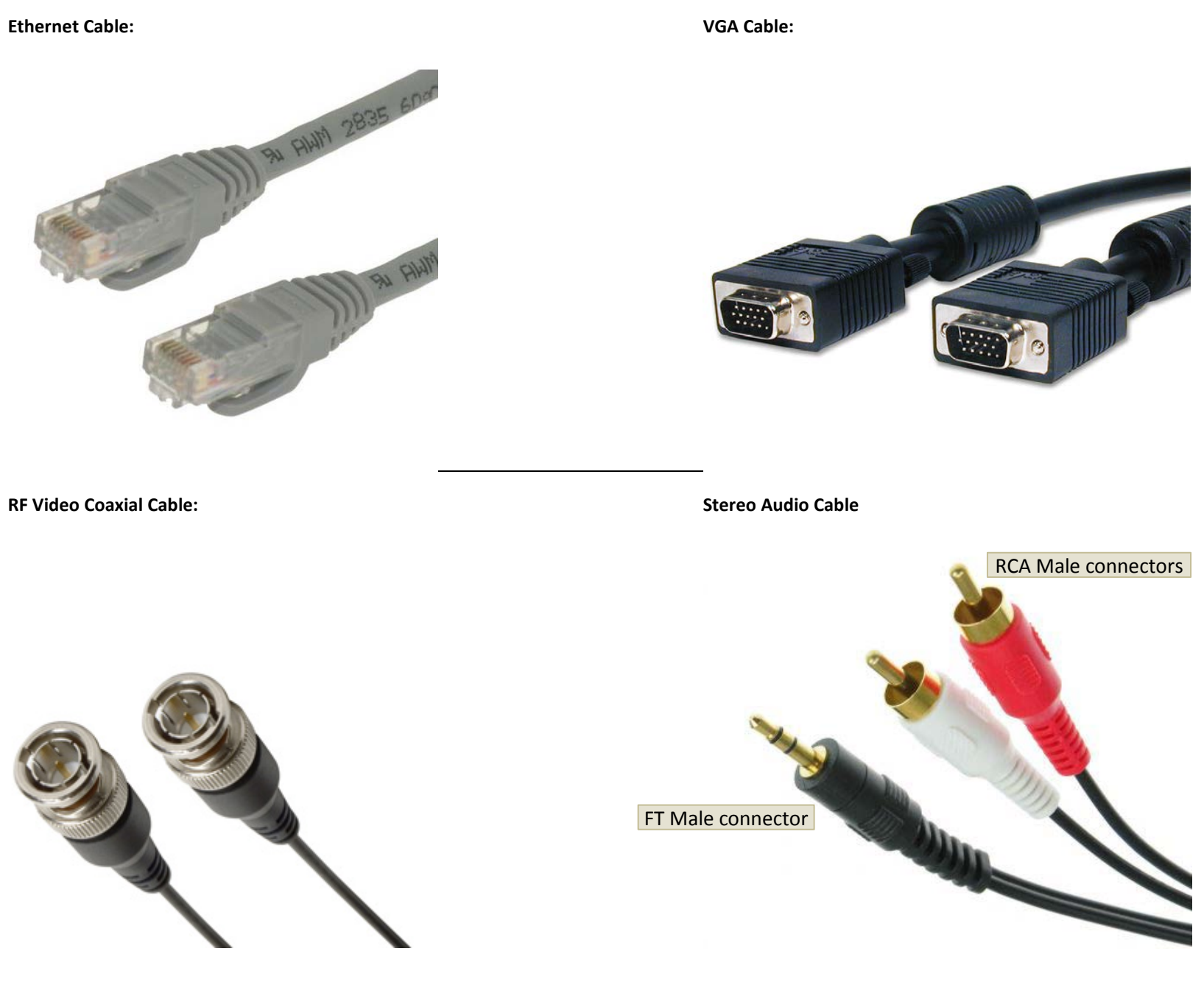